**Computer Setup** 

Používateľská príručka

© Copyright 2006 Hewlett-Packard Development Company, L.P.

Microsoft a Windows sú registrované ochranné známky spoločnosti Microsoft Corporation v USA. Bluetooth je ochranná známka príslušného vlastníka a spoločnosť Hewlett-Packard Company ju používa na základe licencie. Intel je obchodná známka alebo registrovaná obchodná známka spoločnosti Intel Corporation alebo jej pobočiek v Spojených štátoch amerických a iných krajinách. Java je obchodná známka spoločnosti Sun Microsystems, Inc. registrovaná v USA.

Informácie obsiahnuté v tomto dokumente sa môžu zmeniť bez predchádzajúceho upozornenia. Jediné záruky vzťahujúce sa na produkty a služby spoločnosti HP sú uvedené v prehláseniach o výslovnej záruke, ktoré sa dodávajú spolu s produktmi a službami. Žiadne informácie uvedené v tejto príručke nemožno považovať za dodatočnú záruku. SpoločAk chcete program Computer Setup ukončiť bez uloženia nastavení, pomocou klávesov sonosť HP nie je zodpovedná za technické alebo redakčné chyby či vynechaný text v tejto príručke.

Prvé vydanie: máj 2006

Katalógové číslo dokumentu: 416133-231

# **Obsah**

#### 1 Prístup k programu Computer Setup

#### 2 Nastavenia z výroby programu Computer Setup

#### 3 Ponuky programu Computer Setup

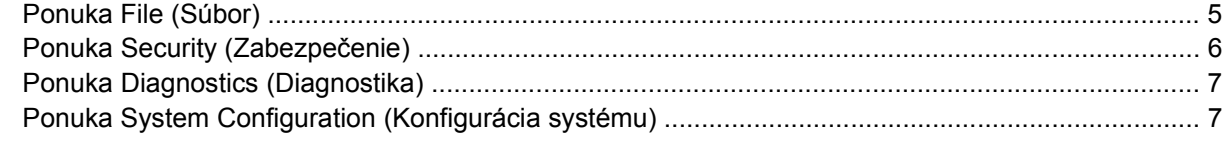

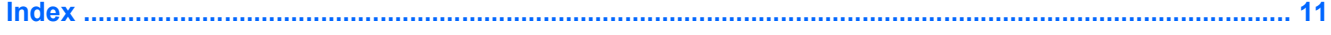

# <span id="page-4-0"></span>**1 Prístup k programu Computer Setup**

Program Computer Setup je predinštalovaný obslužný program, ktorý sa môže používať aj v prípade, keď operačný systém nepracuje, alebo ho nie je možné spustiť.

**Poznámka** Niektoré položky ponuky programu Computer Setup uvedené v tejto príručke nemusia byť vaším počítačom podporované.

**Poznámka** Ukazovacie zariadenia nie sú v programe Computer Setup podporované. Na navigáciu a výbery musíte použiť klávesnicu.

**Poznámka** Externú klávesnicu pripojenú pomocou zbernice USB možno v programe Computer Setup použiť len v prípade, ak je zapnutá podpora starších zariadení USB.

Prístup k informáciám a nastaveniam v programe Computer Setup získate v ponukách File (Súbor), Security (Zabezpečenie), Diagnostics (Diagnostika) a System Configuration (Konfigurácia systému).

**1.** Spustite obslužný program Computer Setup zapnutím alebo reštartovaním počítača a počas zobrazenia hlásenia "F10=ROM Based Setup" v ľavom dolnom rohu obrazovky stlačte kláves f10.

V programe Computer Setup sú k dispozícii tieto klávesové skratky:

- Ak chcete zmeniť jazyk, stlačte kláves f2.
- Ak chcete zobraziť pokyny pre navigáciu, stlačte kláves f1.
- Ak chcete zatvoriť dialógové okná a vrátiť sa na hlavnú obrazovku programu Computer Setup, stlačte kláves esc.
- **2.** Vyberte si ponuku **Files, Security, Diagnostics** (Súbory, Zabezpečenie, Diagnostika) alebo **System Configuration** (Konfigurácia systému).
- **3.** Ak chcete ukončiť program Computer Setup, vykonajte jeden z nasledovných krokov:
	- Ak chcete program Computer Setup ukončiť bez uloženia nastavení, pomocou klávesov so šípkami vyberte položku **File > Ignore Changes and Exit** (Súbor > Ignorovať zmeny a skončiť). Potom postupujte podľa pokynov na obrazovke.
	- Ak chcete uložiť nastavenia a ukončiť program Computer Setup, pomocou klávesov so šípkami vyberte položku **File > Save Changes and Exit**(Súbor > Uložiť zmeny a skončiť). Potom postupujte podľa pokynov na obrazovke.

Nastavené parametre sa prejavia po reštartovaní počítača.

# <span id="page-6-0"></span>**2 Nastavenia z výroby programu Computer Setup**

Ak chcete pre všetky nastavenia programu Computer Setup obnoviť hodnoty nastavené výrobcom, použite nasledovný postup:

**1.** Spustite obslužný program Computer Setup zapnutím alebo reštartovaním počítača a počas zobrazenia hlásenia "F10=ROM Based Setup" v ľavom dolnom rohu obrazovky stlačte kláves f10.

V programe Computer Setup sú k dispozícii tieto klávesové skratky:

- Ak chcete zmeniť jazyk, stlačte kláves f2.
- Ak chcete zobraziť pokyny pre navigáciu, stlačte kláves f1.
- Ak chcete zatvoriť dialógové okná a vrátiť sa na hlavnú obrazovku programu Computer Setup, stlačte kláves esc.
- **2.** Pomocou klávesov so šípkami vyberte položku **File > Restore defaults** (Súbor > Obnoviť predvolené nastavenia) a potom stlačte kláves enter.
- **3.** Keď sa objaví dialógové okno s potvrdením, stlačte kláves f10.
- **4.** Začiarknite políčko **Restore defaults** (Obnoviť predvolené nastavenia) a stlačte kláves enter.
- **5.** Obnovenie potvrďte stlačením klávesu f10.
- **6.** Ak chcete uložiť nastavenia a ukončiť program Computer Setup, pomocou klávesov so šípkami vyberte položku **File > Save Changes and Exit** (Súbor > Uložiť zmeny a skončiť). Potom postupujte podľa pokynov na obrazovke.

Nastavené parametre sa prejavia po reštartovaní počítača.

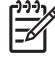

**Poznámka** Vaše nastavenia hesiel a zabezpečenia sa po obnovení nastavení z výroby nezmenia.

# <span id="page-8-0"></span>**3 Ponuky programu Computer Setup**

Prehľad možností programu Computer Setup je k dispozícii v tabuľkách ponúk v tejto časti.

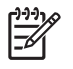

**Poznámka** Niektoré položky ponuky programu Computer Setup uvedené v tejto kapitole nemusia byť vašim počítačom podporované.

### **Ponuka File (Súbor)**

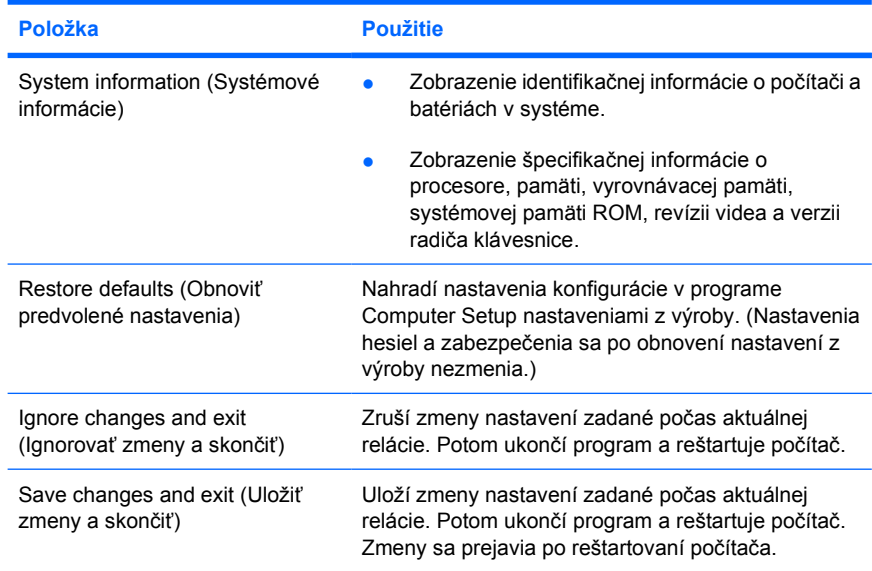

## <span id="page-9-0"></span>**Ponuka Security (Zabezpečenie)**

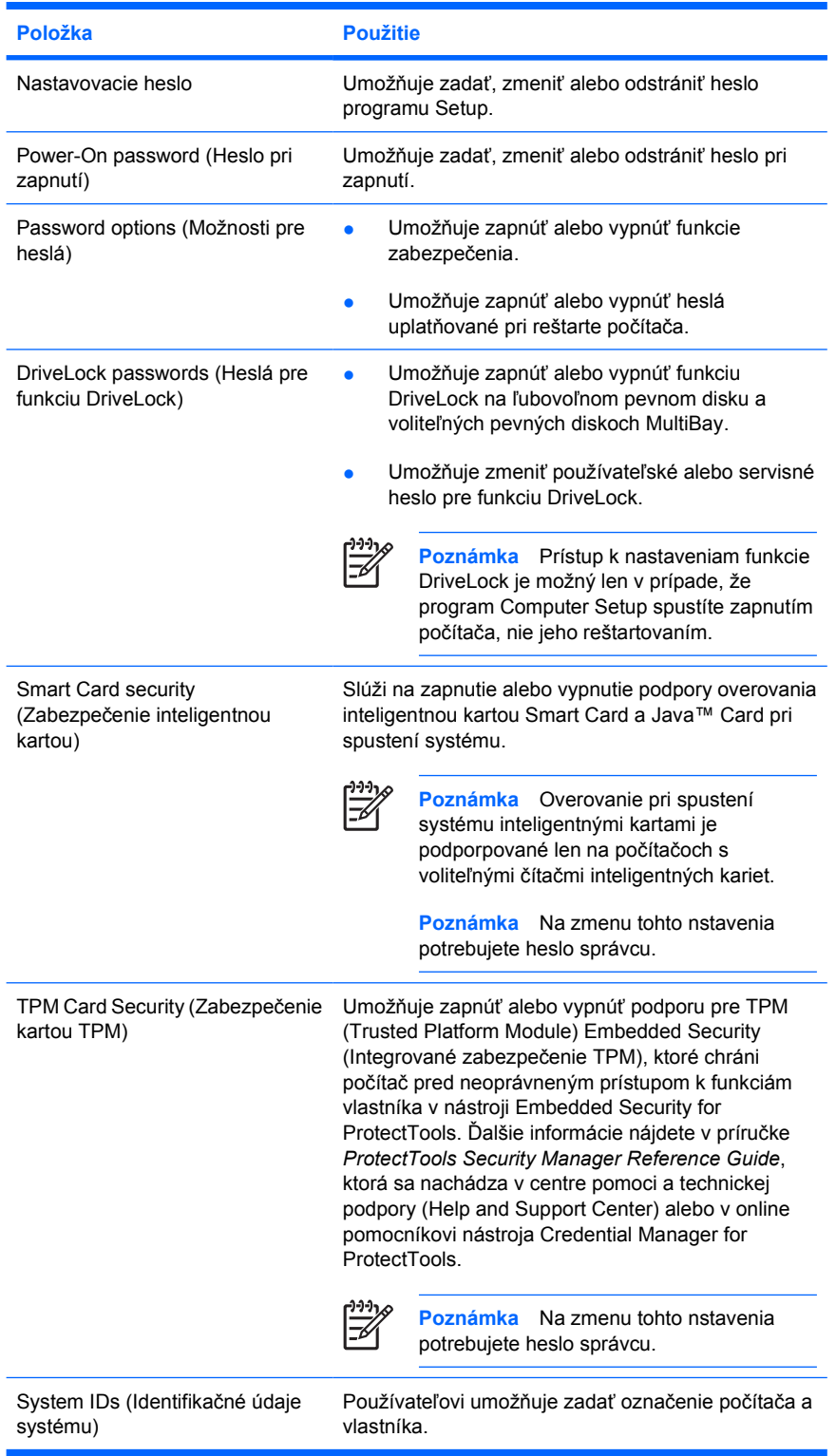

## <span id="page-10-0"></span>**Ponuka Diagnostics (Diagnostika)**

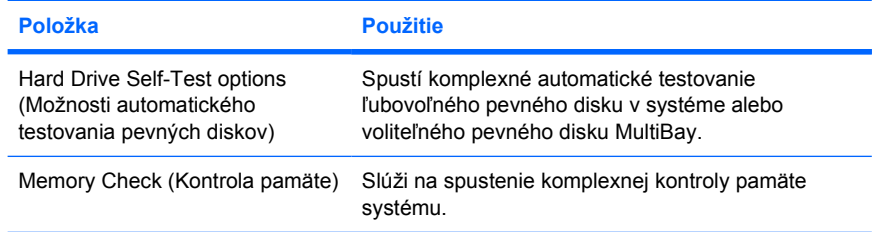

## **Ponuka System Configuration (Konfigurácia systému)**

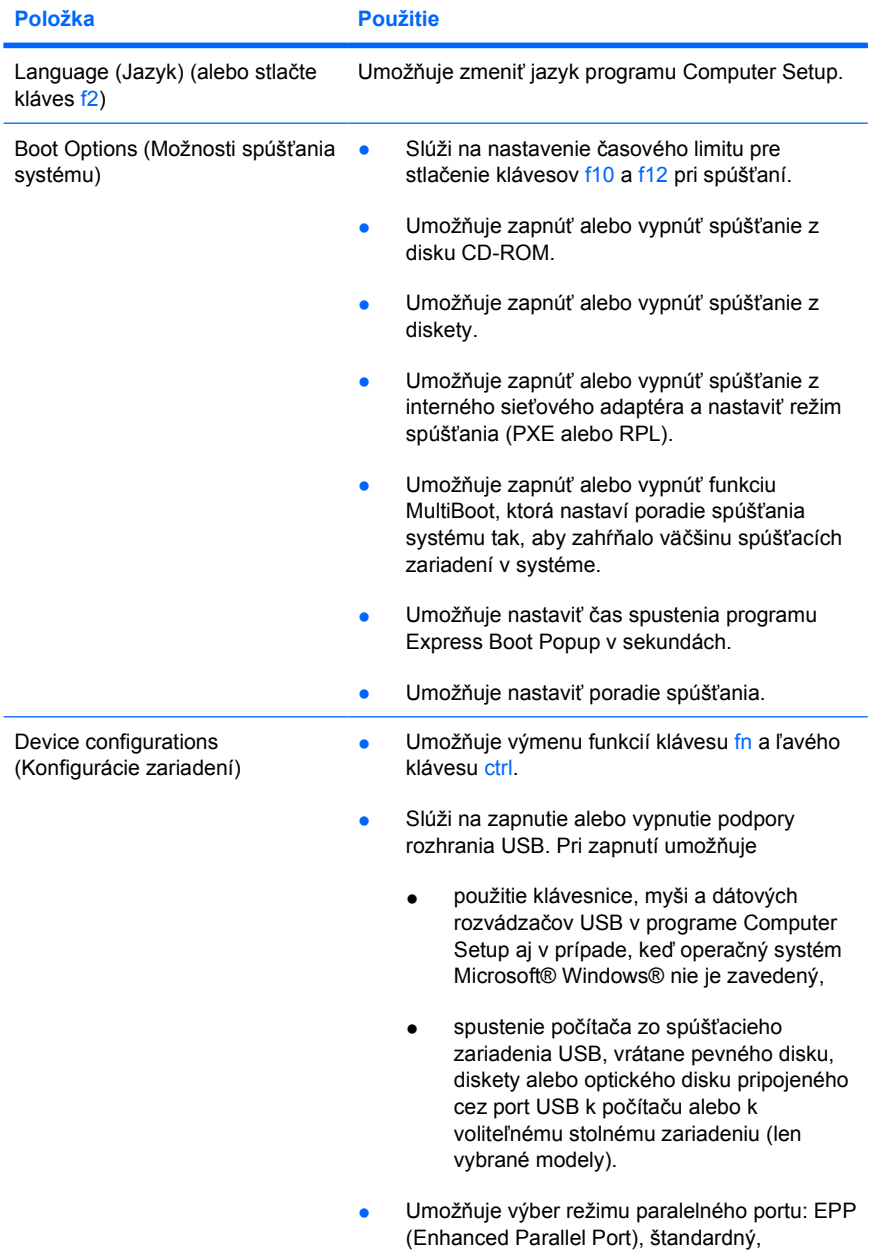

<span id="page-11-0"></span>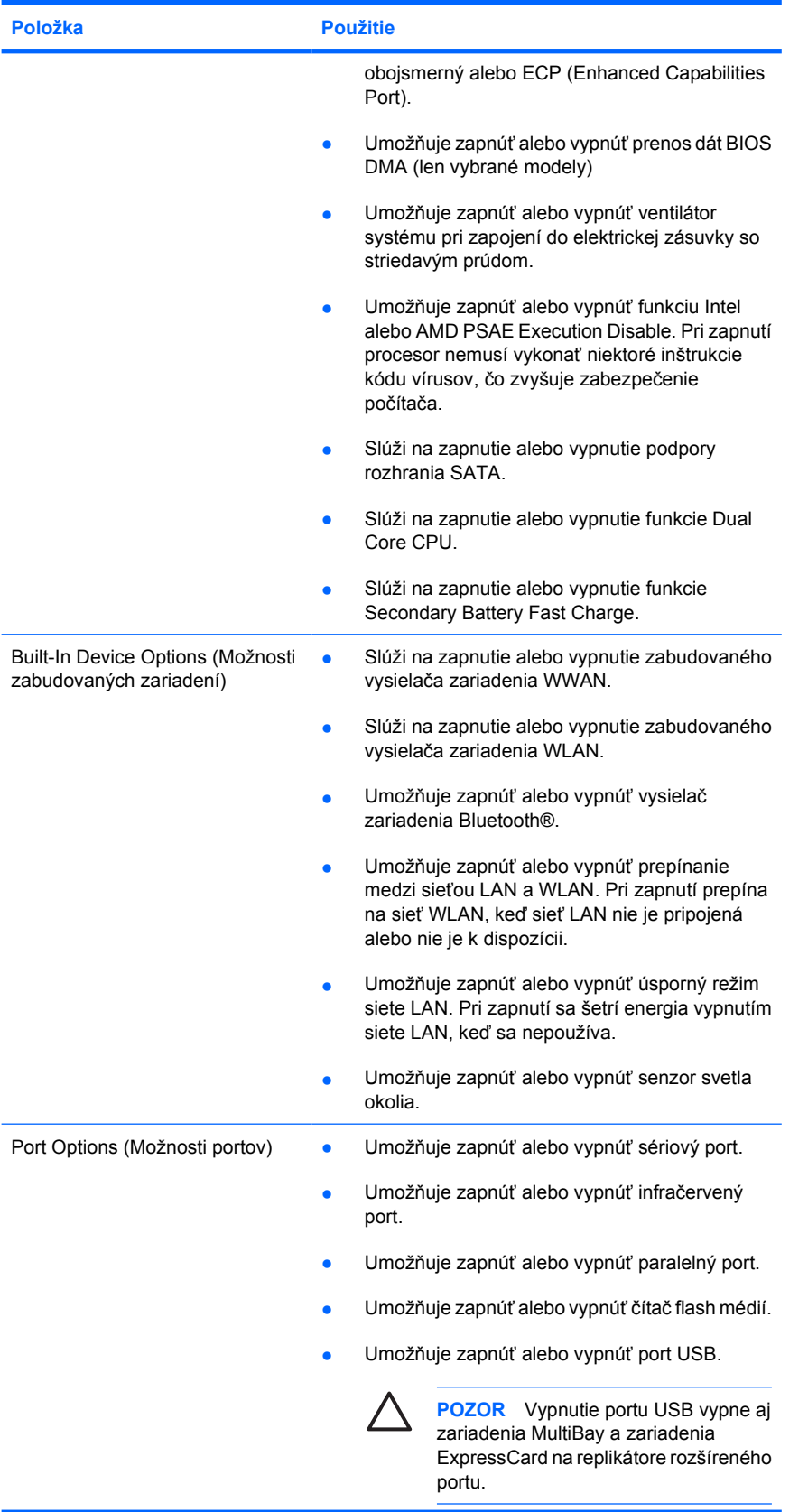

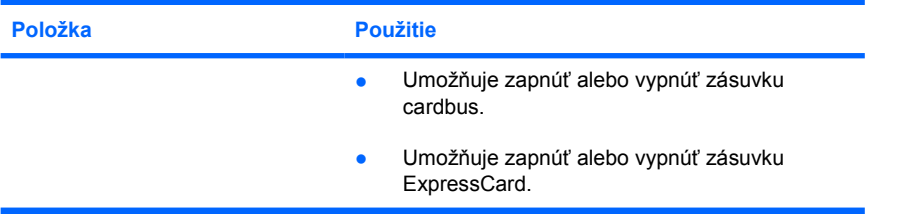

## <span id="page-14-0"></span>**Index**

#### **C**

Computer Setup obnovenie predvolených nastavení [3](#page-6-0) Ponuka Diagnostics (Diagnostika) [7](#page-10-0) Ponuka File (Súbor) [5](#page-8-0) Ponuka Security (Zabezpečenie) [6](#page-9-0) Ponuka System Configuration (Konfigurácia systému) [7](#page-10-0) získanie prístupu [1](#page-4-0)

#### **E**

Execution Disable [8](#page-11-0)

#### **H**

heslá [6](#page-9-0)

#### **J**

jazyk, zmena v programe Computer Setup [7](#page-10-0) jednotky, poradie spúšťania systému [7](#page-10-0)

#### **K**

kontrola pamäte [7](#page-10-0)

#### **L**

LAN Power Save [8](#page-11-0)

#### **M**

možnosti spúšťania systému [7](#page-10-0)

#### **O**

obnoviť predvolené nastavenia [3](#page-6-0) obslužný program Setup obnovenie predvolených nastavení [3](#page-6-0)

Ponuka Diagnostics (Diagnostika) [7](#page-10-0) Ponuka File (Súbor) [5](#page-8-0) Ponuka Security (Zabezpečenie) [6](#page-9-0) Ponuka System Configuration (Konfigurácia systému) [7](#page-10-0) získanie prístupu [1](#page-4-0)

#### **P**

podpora rozhrania USB [7](#page-10-0) Ponuka Diagnostics (Diagnostika) [7](#page-10-0) Ponuka File (Súbor) [5](#page-8-0) Ponuka Security (Zabezpečenie) [6](#page-9-0) Ponuka System Configuration (Konfigurácia systému) [7](#page-10-0) poradie spúšťania [7](#page-10-0)

#### **R**

režim paralelného portu [8](#page-11-0)

#### **S**

System information (Systémové informácie) [5](#page-8-0)

#### **T**

test pevného disku [7](#page-10-0)

#### **V**

ventilátor systému [8](#page-11-0)

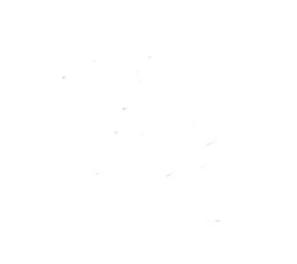